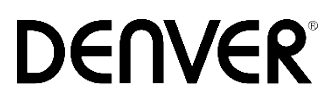

Fotopułapka na podczerwień

Podręcznik użytkownika

WCT-8020W

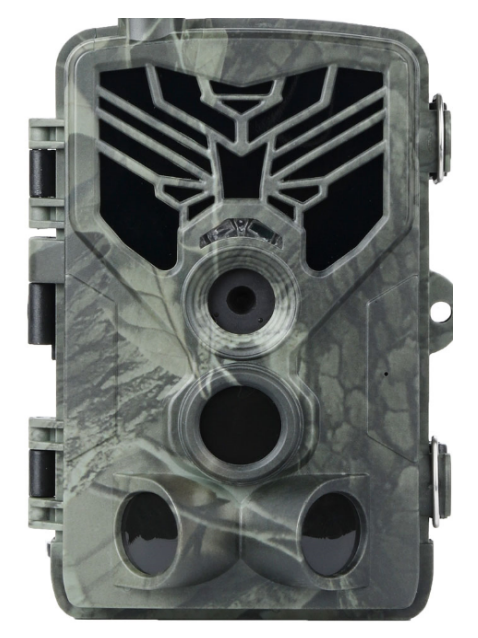

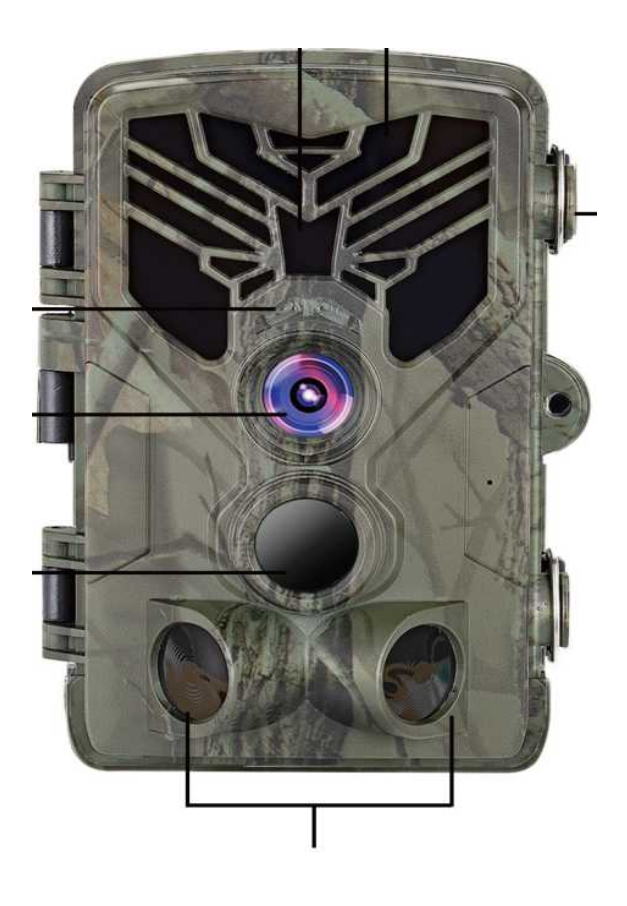

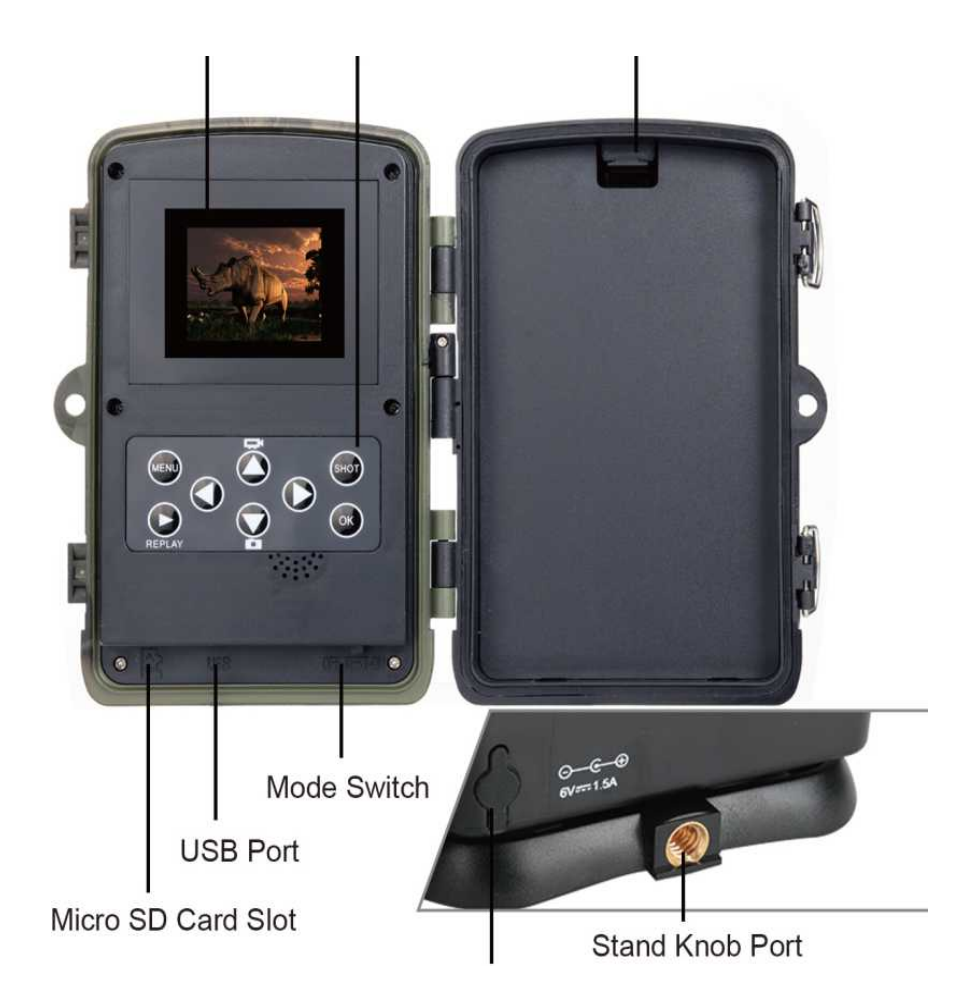

## INSTALACJA BATERII KORZYSTANIE Z BATERII ALKALICZNYCH TYPU AA

- 1 Delikatnie pociągnij za szparę i otwórz komorę baterii.
- 2 Zwróć uwagę na ikony baterii w środku komory. Włóż baterie zgodnie ze wskazanym na ikonach biegunem dodatnim i ujemnym.
- 3 Zamknij komorę baterii, by nie dostały się do niej woda ani kurz.
- 4 UWAGA: Włożenie którejkolwiek z baterii AA nieprawidłowo może spowodować wyciek kwasu oraz wybuch, uszkodzenie kamery i samej komory baterii.

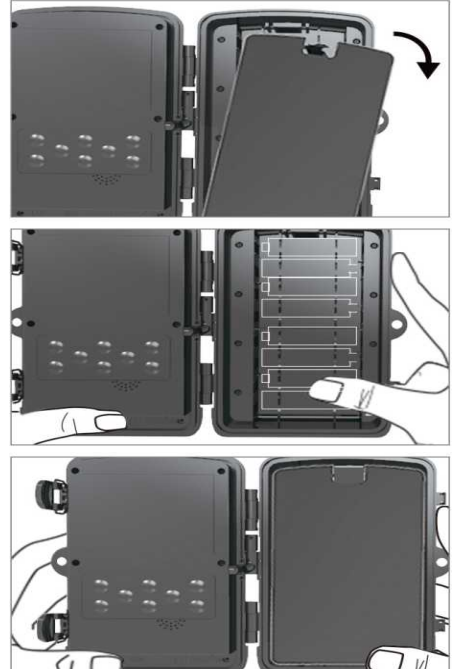

# INSTALACJA KARTY **PAMIĘCI**

### INSTALACJA KARTY MICRO SD

- 1. Włóż kartę micro SD stykami skierowanymi do dołu. Karta micro SD powinna wsunąć się łatwo i bez oporu. Nieprzerwanie wsuwaj kartę do środka, aż do usłyszenia kliknięcia. Oznacza ono, że karta micro SD zablokowała się w miejscu i jest gotowa do użycia.
- 2. Aby usunąć kartę micro SD, wciśnij do środka, by ją zwolnić.

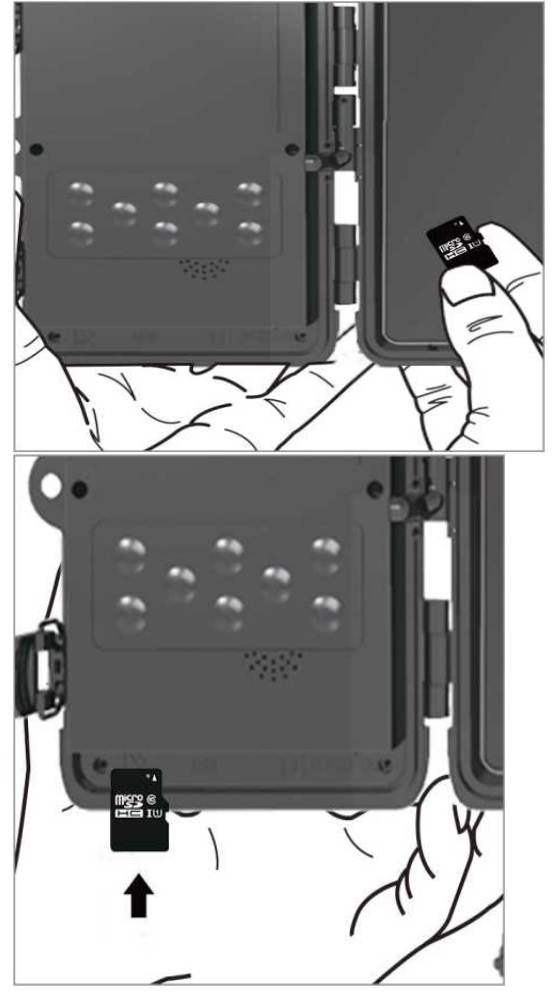

## Szybkie wprowadzenie Wejście do trybu TESTOWEGO

Zmień ustawienie przełącznika trybu z pozycji OFF na TEST, by włączyć kamerę. Wyświetli się ekran ustawień użytkownika.

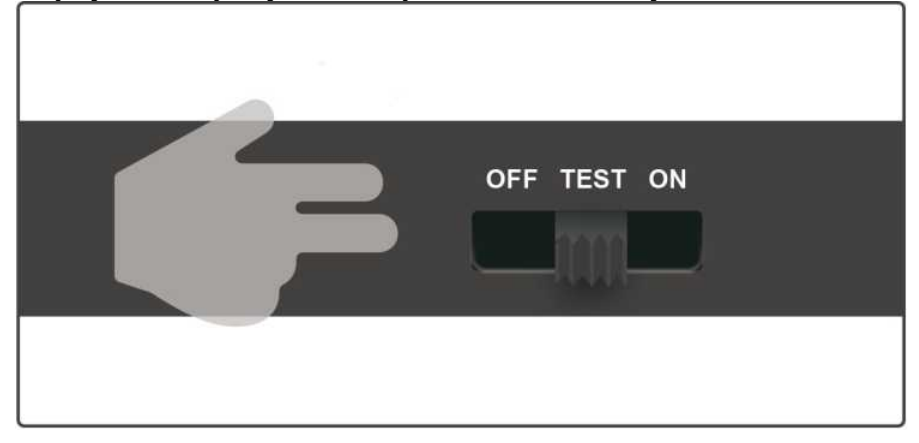

Po otwarciu kamery dostępny jest panel sterowania z 8 przyciskami.

# FUNKCJE PRZYCISKÓW

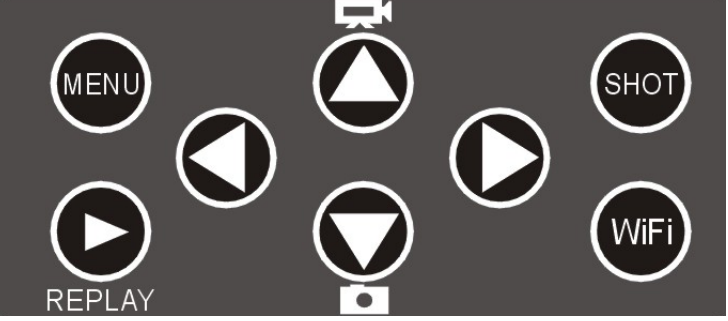

REPLAY: Naciśnij ten przycisk, by włączyć tryb odtwarzania. Naciśnij, by odtwarzać film. Naciśnij ponownie, by zatrzymać odtwarzanie.

Góra: Zmiana na tryb pracy do nagrywania filmów.

Dół: Zmiana na ręczny tryb nagrywania do robienia zdjęć.

SHOT/OK: Ręcznie zrób zdjęcie lub nagraj film w zależności od ustawionego trybu nagrywania. Ponownie naciśnij przycisk MIGAWKA, by zakończyć nagrywanie filmu.

MENU: Naciśnij przycisk MENU, by wejść do ustawień.

Ogólnie zalecamy umieszczenie kamery na wysokości od 1 do 2 metrów od ziemi.

### Funkcja Wi-Fi

Na smartfonie wyszukaj w sklepie App Store (iOS) lub Google Play (Android) aplikację "Denver WCT-8020W", po czym ją pobierz.

- 1. Tryb TESTOWY (Sprawdzanie stanu Wi-Fi i zmiana ustawień)
- **1.1.** Przełącz tryb na TEST, naciśnij na 5 sekund mały przycisk pod klawiaturą, by usunąć kod, a następnie rozpocznij parowanie pilota zdalnego sterowania z kamerą.

(W trybie TESTOWYM pilot zdalnego sterowania może być tylko sparowany z kamerą.)

**1.2.** Następnie naciśnij przycisk (WiFi) na kamerze, by otworzyć funkcję Wi-Fi (w trybie TESTOWYM). Na ekranie wyświetli się nazwa Wi-Fi (HUNTCAM-) oraz hasło (12345678).

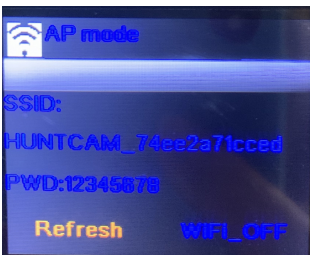

- **1.3.** Za pomocą telefonu wyszukaj nazwę Wi-Fi i wpisz hasło. Na ekranie kamery wyświetli się: Połączono z siecią Wi-Fi.
- **1.4.** Nazwa Wi-Fi i hasło mogą być zmienione po połączeniu z aplikacia.

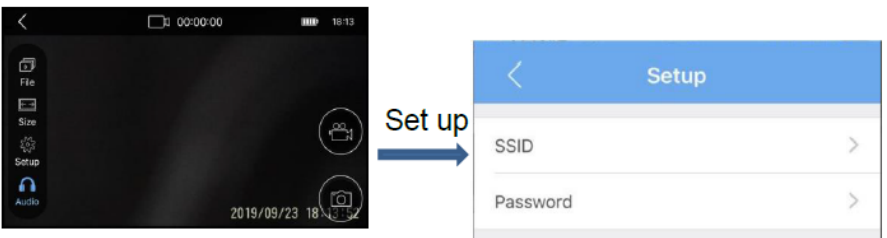

#### 2. Tryb włączony

- Ustaw przełącznik trybu kamery do pozycji ON. Kamera rozpocznie pracę po odliczeniu 10 sekund, w czasie którego migać będzie czerwony wskaźnik.
- Naciśnij przycisk ON, by włączyć przełącznik Wi-Fi pilota zdalnego sterowania. Po włączeniu Wi-Fi zacznie migać niebieski wskaźnik. Wyłączy się on po połączeniu z telefonem.
- Przeczytaj w sekcji  $1.2 1.3$ , jak połączyć smartfon z kamerę Wi-Fi. Po połączeniu kamera rozpocznie pracę.
- **2.1.** Można robić zdjęcia i obsługiwać kamerę za pomocą aplikacji.

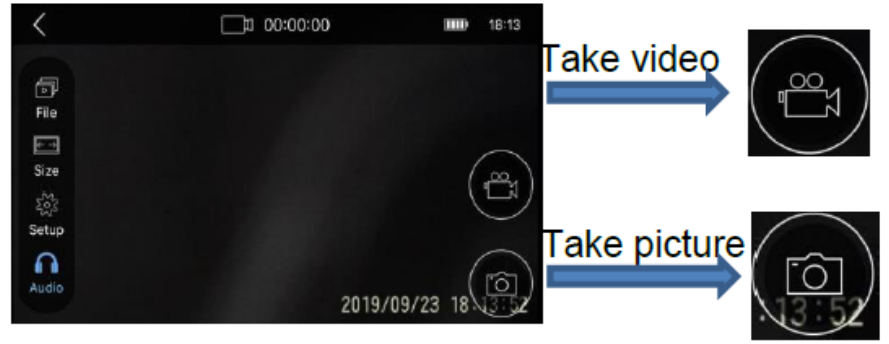

**2.2.** Wszystkie zrobione zdjęcia lub nagrane filmy można znaleźć w "Plik" (patrz ilustracja poniżej). Można także pobrać wszystkie pliki do albumu ze zdjęciami bez wyjmowania karty micro SD.

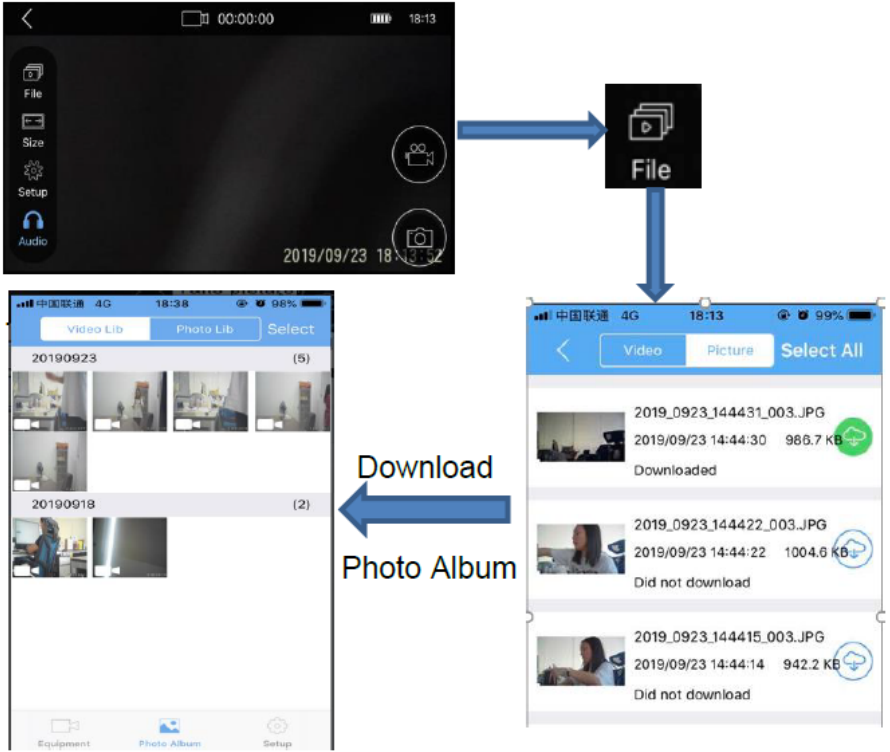

#### 3. Tryb wyłączony

**3.1.** Naciśnij przycisk OFF na pilocie zdalnego sterowania, by wyłączyć funkcję Wi-Fi. Teraz kamera będzie działać jak zwykła fotopułapka. Kamera będzie robić zdjęcia lub nagrywać filmy po wykryciu ruchu. Zdjęcia i filmy można pobrać po ponownym podłączeniu Wi-Fi.

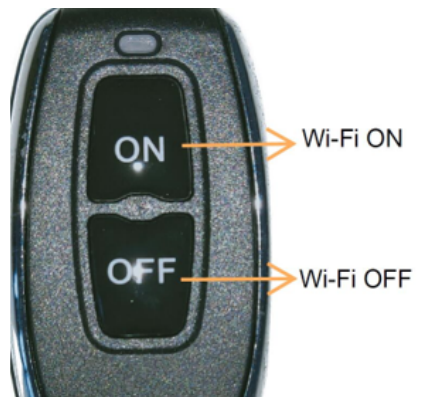

Uwaga: Hasło: 4 cyfry (1314 jest hasłem uniwersalnym)

Uwaga: wszystkie produkty mogą zostać zmienione bez uprzedzenia. Zastrzegamy sobie prawo do błędów i pominięć w instrukcji obsługi.

### WSZYSTKIE PRAWA ZASTRZEŻONE, COPYRIGHT DENVER ELECTRONICS A/S **DENVER**<sup>®</sup>

www.denver-electronics.com

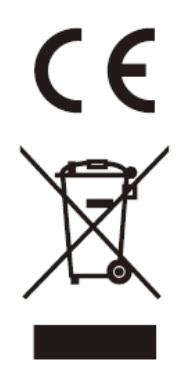

Urządzenia elektryczne i elektroniczne oraz baterie zawierają materiały, komponenty i substancje, które mogą być niebezpieczne dla zdrowia i środowiska, jeśli ze zużytymi materiałami (wyrzucanymi urządzenia elektrycznymi i elektronicznymi oraz bateriami) nie postępuje się właściwie.

Urządzenia elektryczne i elektroniczne oraz baterie są oznaczone przekreślonym symbolem kosza na śmieci, patrz wyżej. Ten symbol oznacza, że urządzenia elektryczne i elektroniczne oraz baterie nie powinny być wyrzucane razem z innymi odpadami domowymi, lecz powinny być wyrzucane oddzielnie.

Użytkownicy powinni przekazywać zużyte baterie do odpowiednich, wyznaczonych punktów. Dzięki temu baterie podlegają procesowi recyklingu zgodnie z obowiązującymi przepisami i nie będą szkodzić środowisku.

We wszystkich miastach są punkty zbiórki, do których można przekazać bezpłatnie urządzenia elektryczne i elektroniczne oraz baterie do recyklingu, bądź inne miejsca zbiorki. Urządzenia i baterie mogą być też odbierane z gospodarstw domowych. Dodatkowe informacje dostępne są w urzędzie odpowiedzialnym za usuwanie odpadów.

Inter Sales A/S niniejszym oświadcza, że typ urządzenia WCT-8020W jest zgodny z dyrektywą 2014/53/EU. Pełny tekst deklaracji zgodności UE jest dostępny pod następującym adresem internetowym: www.denver-electronics.com. Kliknij IKONĘ wyszukiwania na górze strony. Wpisz numer modelu: WCT-8020W. Przejść na stronę produktu. Dyrektywa RED jest na stronie materiałów do pobrania/innych plików do pobrania. Zakres częstotliwości pracy: Maks. moc wyjściowa:

DENVER ELECTRONICS A/S Omega 5A, Soeften DK-8382 Hinnerup Dania [www.facebook.com/denverelectronics](http://www.facebook.com/denverelectronics)